# Tammam Kamer Aldeen XML لغة في دورة إعداد : تمام قمر الدين

**للمزيد من الدورات والمعلومات زوروا صفحتنا**

Database and website programming in your hands

# www.facebook.com/yourcommands

تمام قمر الدين

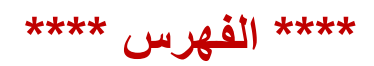

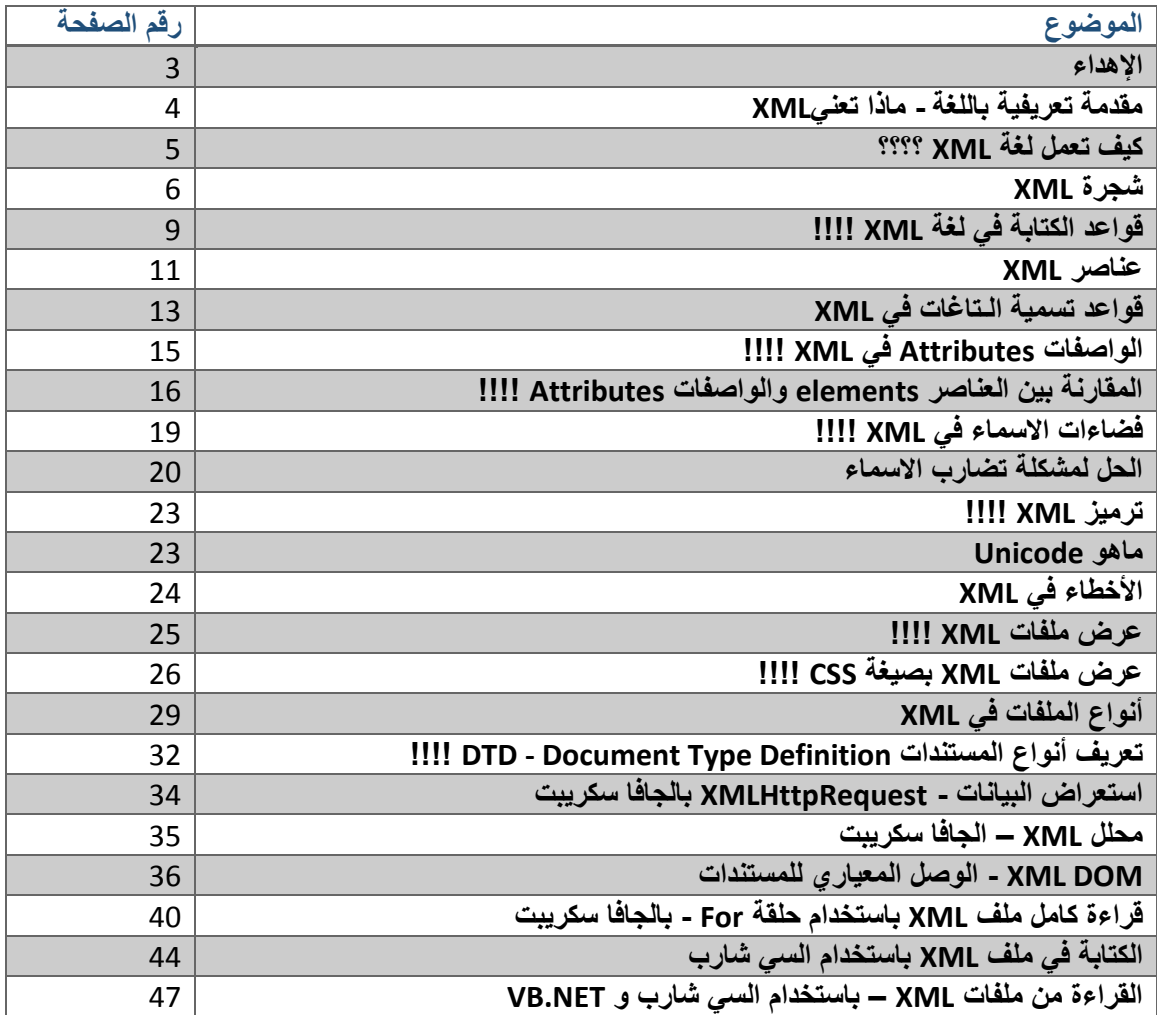

# الإهداء

أهدي هذا الكتاب الصغير إلى كل من ساعدني وشجعني على كتابته وكل من كان سببا في معلوماتي بعالم الحاسب من أهل وأصدقاء ومدرسين.

كما أهدي الكتاب اهداء خاصة لأمي وابي وملكة قلبي خطيبتي الغالية.

أصدقائي العلم جيد جدا وعلينا كل يوم أن نتعلم المزيد وال نستسلم ألن كل واحد فينا يبرع في مجال معين وكل انسان يجب أن يبحث عما يرضي داخله من معارف.

الجهل أسوء طريقة ليكون فيها اإلنسان غارقا في مطبات الحياة التعيسة لذا أصدقائي داوموا على قراءة الكتب والتعلم من مختلف المصادر ، فليس من المعيب أن تسأل من هو أصغر منك سناً وأعلى منك شئنا علميا.

ال تقل غدا سأقرأ الكتاب الفالني وبعده سأتدرب على التقنية أو بالمجال الفالني، بل كن السابق وابدأ من اليوم فليس من الحكمة تأجيل عمل اليوم إلى الغد.

لن أطيل عليكم وسأبدأ كتابي مباشرة مع تمنياتي لكم بالتوفيق.

# **دورة في - XML الدرس األول:**

**مقدمة تعريفية باللغة - ماذا تعني XML ؟**

هي اختصار لـ Language Markup eXtensible وقد تم تصميمها لتناقل وتخزين البيانات ،وتعتبر من أكثر اللغات شعبية في عالم البرمجة وكما أنها سهلة التعلم.

وهنا مثال حول ملف من هذه اللغة:

<?xml version="1.0" encoding="UTF-8"?> <note> <to> Tove</to> <from>Jani</from> <heading>Reminder</heading> <body>Don't forget me this weekend!</body> </note>

الحظوا أن هذه اللغة تتميز ببنيتها الهرمية فهي عبارة عن عقدة رئيسية note ومجموعة من العقد . to,from,heading,body . للفرعية بداخلها مثل الم

إن لغة XMLهي لغة مصممة لتخزين البيانات وليست لعرضها ففي المثال السابق قمنا بتخزين بيانات مالحظة note بتحديد المرسل إليه ثم المرسل ثم عنوان المالحظة ونص المالحظة كما هو مبين بالمثال.

لعرض هذه البيانات نحن بحاجة للغات رديفة لها مثل JavaScrite,HTML كما يمكن استخدام لغات أخرى مثل السي شارب والفي بي مع NET.ASP .

اما من حيث النص البرمجي فنجد أن هذه اللغة مشابه ل HTML ولكنهما مختلفتان كثيرا من حيث األهداف :

- ان لغة XML تم تصميمها لتخزين البيانات وتحديد انواعها أما HTML فقد تم تصميمها لعرض البيانات واالهتمام بتنسيقها وشكل العرض.
- وفي المثال السابق الحظنا أن XML ال تفعل شيء محدد سوى التخزين حيث أن عملها مشابه لعمل قواعد البيانات، فالمعلومات السابقة هي مجرد تخزين لمالحظة مرسلة من شخص لشخص مع تفاصيل المالحظة ومع ذلك هذه اللغة ال تفعل شيء محدد سوى توصيف وتخزين البيانات أي أنها ال تقوم بعرض وغير مسؤولة عن عمليات التنسيق وغيرها.
- من المهم معرفة شيء عن هذه اللغة أنها مصممة لتقوم ببناء واختراع التاغ الذي ترغبه أنت <>ما بين هذه األقواس والمقصود بذلك .

مثال التاغ (Tag (المسمى <note<أو حتى <To<أو <From<هي ليست تاغات محجوزة مسبقا ضمن الكلمات المحجوزة باللغة حيث يمكنك وضع االسماء التي ترغب بها وفيها بعد يمكنك االستعالم من هذه التاغات كما ترغب.

- كما أن هذه اللغة ليست بديل HTML أبدا كما أسلفنا، وانما دعم لها لتخزين البيانات وهي موصى بها من C3w في1998 10, February .

# **دورة في XML - الدرس الثاني الجزء األول**

**كيف تعمل لغة XML ؟؟؟؟**

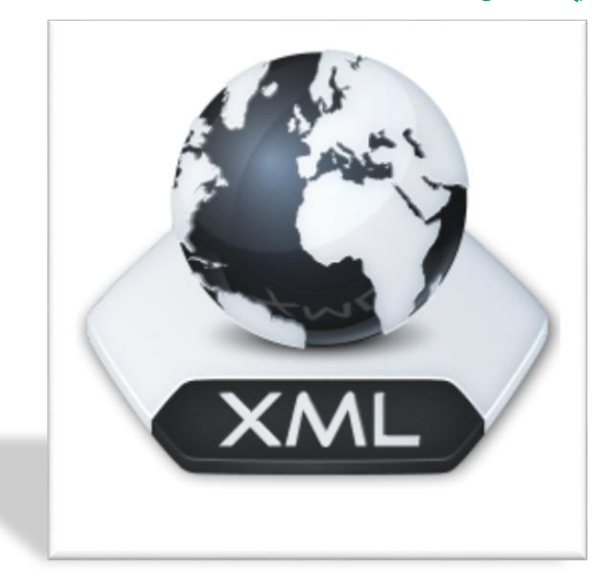

كما نعلم عند استخدامنا لغة HTML في بناء مواقع االنترنت وعندما نريد أن يكون الموقع ديناميكي متجدد فيتوجب علينا أن نقوم بتعديل كود HTML بشكل مستمر كلما تغيرت البيات أو قضت الحاجة لذلك. لكن بوجود XML ومع القليل من كود الجافا سكريبت نجد أن العملية أسهل بكثير ولسنا بحاجة لوقت وجهد تبديل المعلومات.

في عالم الحاسب كما نعلم وفي قواعد البيانات يتم تخزين البيانات على أنها بيانات تحمل أنماط معطيات مختلفة

ومعقدة أحيانا مثل int, char, image وغيرها لكن في XML الأمر يختلف فكل البيانات يتم حفظها بالتنسيق النصي االعتيادي مما يتيح أمام برامج الوصول إلى ملفات XML مشاركة لبيانات الملف بشكل سهل جدا.

ومن المالحظ كثيرا أن أغلب لغات البرمجة تحتوي على مكتبات خاصة للتعامل مع XML مما يدل على أهمية هذه اللغة.

- من أشهر استخدامات هذه اللغة لـ :
	- . XHTML -
- WSDL : لتوصيف خدمات الويب.
	- .web services -
- WAP وWML : كلغة ترميز لألجهزة المحمولة devices handheld.
	- .RSS لتوصيف : RSS -
	- SMIL : لتوصيف ملفات الملتيميديا التي يتم تحميلها لموقع ويب ما.

# **دورة في XML - الدرس الثاني الجزء الثاني**

**شجرة XML!!!!**

كما سبق وأسلفنا أن بينة ملفات هذه اللغة هي هرمية أو شجرية حيث أن هنالك شيء داخل شيء أو عقدة داخل عقدة داخل عقدة وهكذا.

فكما بالمثال الذي مر معنا في الدرس الأول :

<?xml version="1.0" encoding="UTF-8"?> <note> <to>Tove</to> <from>Jani</from> <heading>Reminder</heading> <body>Don't forget me this weekend!</body> </note>

سنبدأ بشرح الأسطر سطر : - السطر الأول : >?"xml version="1.0" encoding="UTF-8?< هذا السطر يقوم بتعريفنا بأن الملف هو ملف xml ويقول لنا أن اصدا الـ xml هو 0.1 ، كما يبين لنا أن لغة الترميز هي UTF-8 . الحظ بدأ التعريف الخاص بملف XML بإشارة أصغر يليها اشارة استفهام وانتهى بإشارة استفهام واشارة أكبر .

- السطر الثاني : هو العقدة الجذر >note >أي الـ Root الخاص بالملف حيث أنها عقدة اساسية بالملف ممكن أن يكون تسمية هذه العقدة باسم شامل لمحتوى الملف كأن تكون تمثل أن الملف الخاص بي هو مالحظات من شخص لشخص لذا قمنا بتسميتها note .
- السطر الثالث والرابع والخامس والسادس: هي عبارة عن العقد الأبناء للعقدة الجذر to, from, heading, and body . السطر السابع والأخير: هو تأشيرة اإلغالق الخاصة بالعقدة الجذر مع مالحظة أن كل تأشيرة يتم فتحها ما بين اشارتي أكبر وأصغر يتم إغلاقها بنفس الأشارتين ولكن مسبوقا الاسم بالإشارة / كما يلي مثلا >note/<

إذا : كم رأينا أن لغة XML هي لغة سهلة التوصيف وتتيح للمستخدم تحديد خياراته بنفسه. قواعدها التي تحددها هي :

-0 يجب أن يكون لدينا عقدة جذر أو عقدة أب. 2- كل العقد الأخرى هي عقد أبناء لهذه العقدة الجذر.

### <root> <child> <subchild>.....</subchild> </child> </root>

### وهنا مثال عملي عن بعض أسطر من ملف XML :

<bookstore> <book category="COOKING"> <title lang="en">Everyday Italian</title> <author>Giada De Laurentiis</author> <year>2005</year> <price>30.00</price> </book> <book category="CHILDREN"> <title lang="en">Harry Potter</title> <author>J K. Rowling</author> <year>2005</year> <price>29.99</price> </book> <book category="WEB"> <title lang="en">Learning XML</title> <author>Erik T. Ray</author> <year>2003</year> <price>39.95</price> </book> </bookstore>

وأخيرا الصورة التالية تقوم بتوصيف هذا المثال العملي:

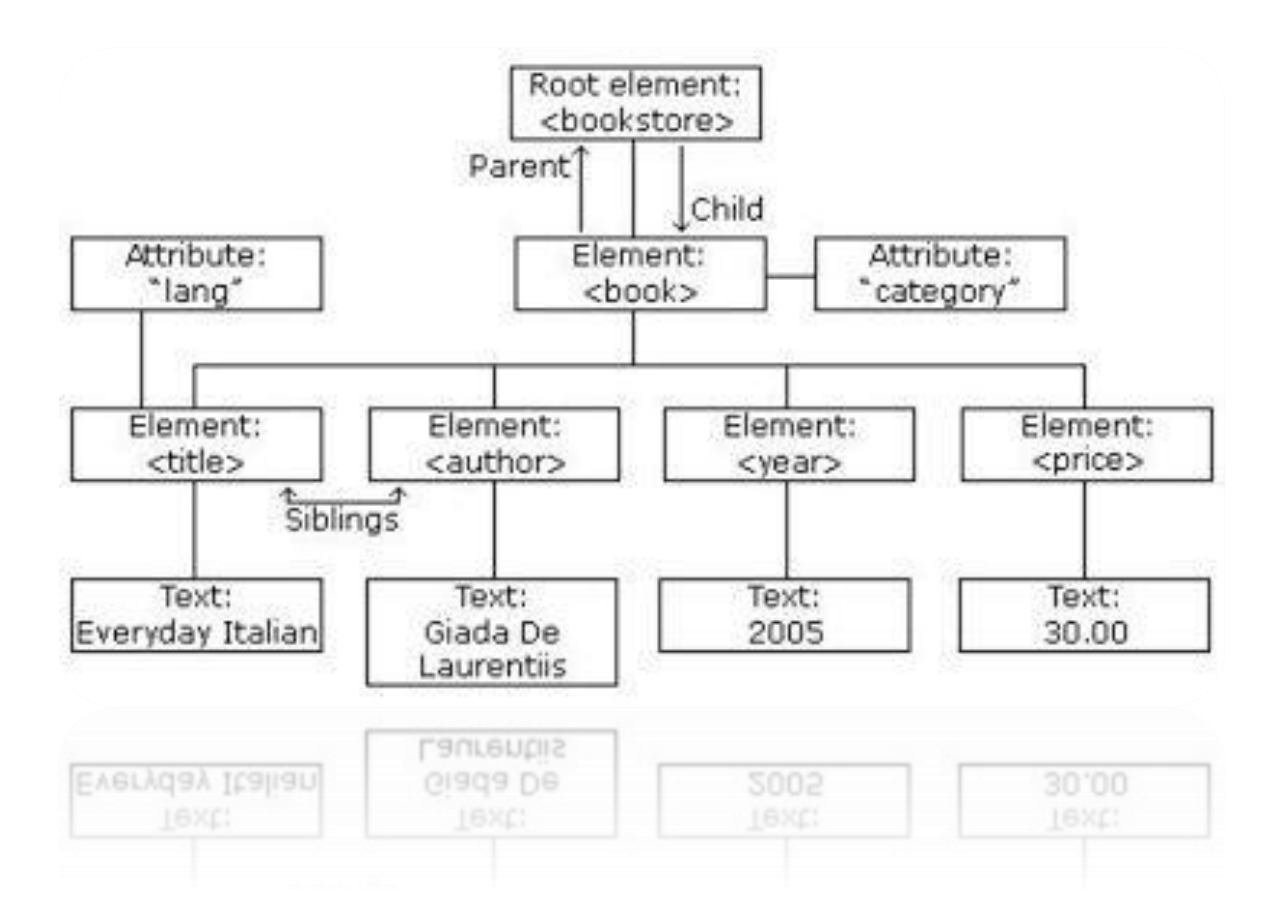

# **دورة في XML - الدرس الثالث الجزء األول**

### **قواعد الكتابة في لغة XML!!!!**

XML صحيح أنها ليوجد فيها كلمات مفتاحية تحددها إال أن هنالك بعض القواعد التي يجب على المبرمج اتباعها أثناء كتابته بهذه اللغة.

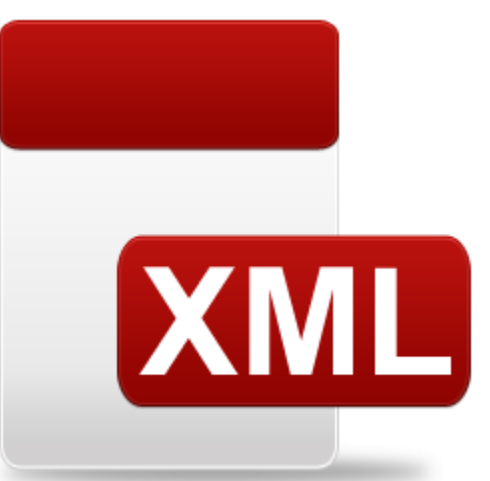

- القاعدة األولى : دائما أي تاغ Tag يتم فتحه في XML يجب أن يتم اغالقه وإال انت أمام خطأ فادح فعلى عكس HTML التي لا تجبرك على الإغلاق لتاغ قمت بفتحه مسبقا. الحظ في XML كيف يكتب التاغ

<note> </note>

أما في HTML يمكن كتابته هكذا:

<p> some thing .

- القاعدة الثانية :

التاغ TAG في XML هو حساس لحالة األحرف أي انك عندما تكتب بحرف أو أحرف كبيرة هي ليست مثلما وأنت تكتب بحرف أو أحرف صغيرة ويجب أن يكون تاغ الفتح واإلغالق بنفس حالة األحرف، في المثال التالي نالحظ خطأ ممكن أن يحصل مع أي شخص يكتب بهذه اللغة: <Message>This is incorrect</message>

<message>This is correct</message>

األولى خاطئة والثانية صحيحة.

- القاعدة الثالثة :

يجب أن تكون تاغات الفتح واإلغالق منسقة ومرتبة وغير متداخلة وأن تكون العقد فيها منتظمة، ففي Html يمكن لنا أن نفتح تاغ معين ونضع بداخله تاغ آخر نغلق التاغ األول ثم نغلق الثاني كما يلي: <b><i>This text is bold and italic</b></i>

وهي حالة صحيحة في HTML أما في XML هذا غير صحيح وينتج عنه خطأ لذا يجب مراعاة التنسيق كما يلي:

<b><i>This text is bold and italic</b></i>

وهذا مثال XML على ذلك

<root> <child> </note>

- القاعدة الرابعة : قيم الخصائص في تاغات XML يجب أن يتم وضعها ضمن اشارات تنصيص " " لذا كن حريصا عليها، حيث أن الخصائص في XML هي مشابهة لـ HTML وهذا مثال يوضح الفكرة السابقة: <note date="12/11/2007"> <to>Tove</to> <from>Jani</from>

ضمن التاغ note الحظ الخاصية date تم فيها وضع تاريخ ضمن اشارات تنصيص " " وهذا ضروري جدا وإال هنالك خطأ.

### - القاعدة الخامسة : يجب احترام بعض المحارف الخاصة في XML وعدم استخدامها ضمن اللغة ألنها تولد أخطاء وهذه المحارف هي اشارة > و < و & و " و ' حيث تم االستعاضة عن هذه المحارف في XML برموز أخرى يجب عليك استخدام هذه الرموز لو أردت استخدام هذه المحارف وهي كما يلي: **;lt& <** ;gt& **>** ;amp& **&** ;apos& **'**

;quot& **"**

مع العلم أن استخدم < و & هم فقط الغير قانوني بهذه اللغة ولكن من الجميل استعاضة كل المحارف الخاصة الأخرى بالرموز الخاصة بها، ويأتي حجز هذه المحارف كونها مستخدمة ببناء تاغات اللغة.

> القاعدة السادسة : يتم كتابة لتعليقات في XML كما يلي :

<!-- This is a comment -->

حيث أن التعليق هو عبارة عن شرح ال يقوم المترجم الخاص باللغة بقراءته أو ترجمته كونه خاص بالمستخدم يشرح شيء معين عن الكود وهو ليس ضمن الكود.

-القاعدة السابعة :

المسافات بين الكلمات يتم اقتطاعها في XML تلقائيا لو كانت بمقدرا أكثر من مسافة واحدة بين الكلمتين على عكس HTML التي تحافظ على المسافات كما كتبها المستخدم فمثال في HTML يمكننا كتابة التالي :

XML Learning الحظ وجود المسافات بين الكلمتين أما في XML لو حاولت كتابة النص السابق فسيظهر لك كما يلي:

XML Learning

بوجود مسافة واحدة بين الكلمتين.

### **دورة في XML - الدرس الثالث الجزء الثاني**

**عناصر XML!!!!** العناصر في XML هي كل شيء ما بين التاغات سواء كانت تاغات أخرى أو نصوص أو حتى واصفات للتاغات أو مزيج من العناصر التي سبق. وليكن لدينا المثال التالي في XML:

<bookstore> <book category="CHILDREN"> <title>Harry Potter</title> <author>J K. Rowling</author> <year>2005</year> <price>29.99</price> </book> <book category="WEB"> <title>Learning XML</title> <author>Erik T. Ray</author> <year>2003</year> <price>39.95</price> </book> </bookstore>

ان <bookstore> و <book> تحوي بداخلها مجموعة من العناصر وذلك لأنها تحتوي عناصر من تاغات ونصوص . كما أن التاغ >book >يحتوي على الواصفة

category="CHILDREN"

وكذلك >title>،< author>،< year>،< price >تحتوي على نصوص وهي عناصر. مالحظة : يمكن للتاغ أن ال يحتوي بداخله شيء ويكون ذو قيمة فارغة مثل: >book/<>book< ويمكن كتابتها بالشكل التالي >book / >أي اشارة / تأتي بعد اسم التاغ وليس قبله وتمسى هذه الطريقة بالإغلاق الذاتي للتاغ.

#### **- قواعد تسمية الـتاغات في XML:**

هذه الفقرة مهمة جدا في درسنا حيث أن التاغ يجب أن يتم كتابته بطريقة مفهومة وسلسلة وهنالك مجموعة قواعد متفق عليها يجب اتباعها أثناء كتابتن للكود:

- يمكن أن يحتوي اسم التاغ على نصوص أو أرقام أو أي محارف خاصة أخرى.
	- ال يمكن للتاغ أن يبدأ اسمه برقم أو عالمة ترقيم .
- ال يمكن أن يبدأ اسم التاغ بأي شكل من أشكال األحرف التالية xml سواء بأحرف كبيرة أو صغيرة .
- ال يمكن أن نقوم بوضع فراغات ما بين الكلمات لو كان التاغ مكون من أكثر من كلمة لذا يفضل عندها وضع \_ أو الكلمتان متالصقتان مع بدأ الكلمة الثانية بحرف كبير.

لذا عزيزي المبرمج وزميلي في الصفحة قم باختيار اسماء التاغات بكشل يوصف التاغ ومحتواه مثل >name\_first>،< name\_last >لتعبر عن االسم األول واألخير.

وحاول أن يكون االسم قصير ومختصر قدر اإلمكان فهو اسهل للقراءة وترتيب بياناتك فاكتب مثال >title\_book >بدال من :

<the\_title\_of\_the\_book>

- ال تحاول استخدام اشارة الناقص - ألن بعض البرمجيات قدد تفهم من كودك أنك تريد طرح شيئين من بعضهما وهو غير صحيح عندما نريد توصيف الاسم الأول مثلا كما يلي first-name

- تجنب أيضا استخدام النقطة . ألن بعض البرمجيات تظن أن الكلمة الثانية هي خاصية من خواص الكلمة الأولى first.name أي الكلمة name هي احد خواص الغرض first وهو غير صحيح.

- تجنب استخدام النقطتين : ألنها مستخدمة في استيراد فضاءات االسماء في XML .

- استخدامك ألحرف غير األنكليزية مثل éòá هو قانوني ولكن قد يسبب بعض المشاكل بالخرج لذا ابتعد عنها.

### **لغة XML هي لغة قابلة للتوسع !!!!**

بفرض أنك تريد ارسال مالحظة note وليكن كود XML الخاص بنا كما يلي:

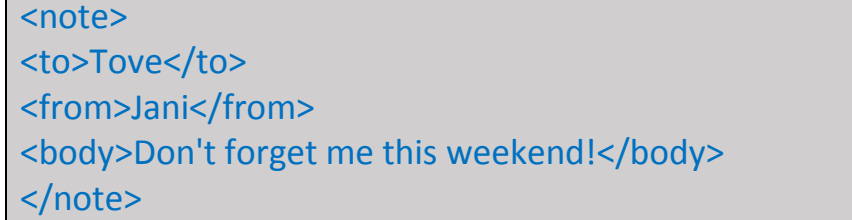

وفيما بعد أراد المبرمج أن يقوم بتوسيع البيانات التي سيتم ارسالها بالتطبيق لتصبح كما يلي:

<note> <date>2008-01-10</date> <to>Tove</to> <from>Jani</from> <heading>Reminder</heading> <body>Don't forget me this weekend!</body> </note>

اي أنه اضاف التاغ Date لملف XML الخاص به فهل هنا تظهر رسالة خطأ ويتم انهاء التطبيق دون نتيجة????

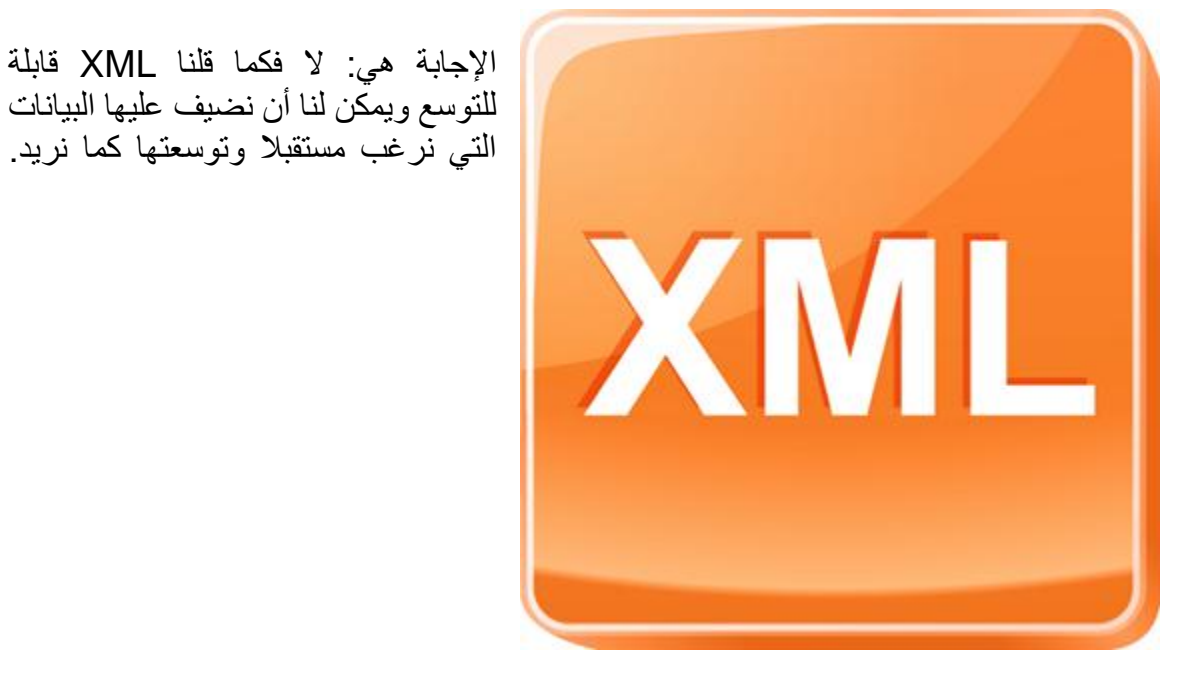

### **الواصفات Attributes في XML!!!!**

إن التاغات في XML لها واصفات Attributes مثلها مثل التاغات في HTML وتعمل هذه الواصفات على تزويدنا بمعلومات اضافية عن العناصر elements . ليكن لدينا المثال التالي في HTML :

<img src="computer.gif">

تعتبر src هي واصفة من واصفات img حيث تزودنا بمسار الصورة التي نرغب بعرضها. وكذلك في XML هي تعمل على تزويدنا بمعلومات اضافية عن العناصر الخاصة بالواصفة كما يلي:

<file type="gif">computer.gif</file>

فالواصفة type تحمل القيمة gif لتخبرنا أنا نوع الملف الذي قمنا بحفظ اسمه ضمن تاغ xml هو من نوع gif .

مالحظة: يجب وضع قيمة الواصفة ضمن اشارات تنصيص مفردة او مزدوجة هكذا " " أو هكذا ' '.

<person sex="female"> <person sex='female'>

فكال الحالتين صحيحتين.

فإذا كانت قيمة الواصفة مثال تحتوي اشارات التنصيص المزدوجة يمكنك استخدام اشارات التنصيص المفردة لاحتواء كامل قيمة الواصفة كما في المثال التالي:

<gangster name='George "Shotgun" Ziegler'>

كما يمكن االستعاضة عن اشارات التنصيص السابقة بالبديل الخاص بها كما يلي:

<gangster name="George &quot; Shotgun&quot; Ziegler">

**المقارنة بين العناصر elements والواصفات Attributes!!!!** ليكن لدينا المثالين التاليين:

<person sex="female"> <firstname>Anna</firstname> <lastname>Smith</lastname> </person>

- الثاني :

<person> <sex>female</sex> <firstname>Anna</firstname> <lastname>Smith</lastname> </person>

قارن بنفسك بينهما بالشكل بداية ماذا تجد ???? في المثال األول قمنا بتعرف الجنس sex على أنه واصفةAttribute أما في المثال الثاني استخدمناه كعنصر element وال يوجد قاعدة تحدد لنا متى يمكن استخدام الواصفات ومتى يمكن استخدام العناصر، فقم انت باختيار الطريقة التي تفضلها وقم باستخدامها.

سأقوم اآلن بطرح مثال ولكن بثالث طرق لتفهموا بشكل أوضح ماهي xml وماهي الخيارات المتاحة فيها. األول: وفيه نستخدم التاريخ كواصفة

<note date="10/01/2008"> <to>Tove</to> <from>Jani</from> <heading>Reminder</heading> <body>Don't forget me this weekend!</body> </note>

الثاني: وفيه نستخدم التاريخ كعنصر

<note> <date>10/01/2008</date> <to>Tove</to> <from>Jani</from> <heading>Reminder</heading> الثالث: وفيه نفصل التاريخ كعناصر اي اليوم عنصر والشهر عنصر أخر والسنة عنصر آخر

<note> <date> <day>10</day> <month>01</month> <year>2008</year> </date> <to>Tove</to> <from>Jani</from> <heading>Reminder</heading> <body>Don't forget me this weekend!</body> </note>

وأنا شخصيا أفضل استخدام الطريقة الثالثة اي استخدام العناصر elements وتفصيل العناصر عن بعضها البعض كما في المثال الثالث السابق والسبب يعود لما يلي :

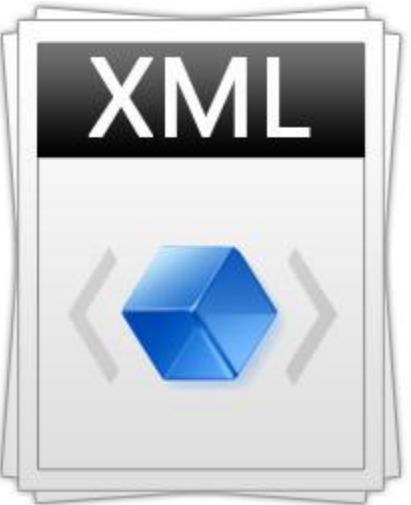

- الواصفات Attribute صعبة التوسع في المستقبل. - الواصفات Attribute ال يمكن أن تحتوي قيم مركبة من أكثر من كلمة. - الواصفات Attribute ال تملك البنية الشجرية التي تملكها العناصر.

أحد أبرز استخدامات الواصفة Attribute هي استخدامها لحفظ ID الكتلة التي نقوم بتخزينها كما في المثال التالي :

<messages> <note id="501"> <to>Tove</to> <from>Jani</from> <heading>Reminder</heading> <body>Don't forget me this weekend!</body> </note> <note id="502"> <to>Jani</to> <from>Tove</from> <heading>Re: Reminder</heading> <body>I will not</body> </note> </messages>

### **دورة في XML - الدرس الخامس**

### **فضاءات االسماء في XML!!!!**

عادة ما نقوم في XML بوضع الكثير من التاغات Tags في أكوادنا ونقوم باختيار اسماء معينة لهذه الأكواد .

ولكن وفي بعض الأحيان قد نكون اخترنا لاسم تاغ في الكود مشابه لاسم تاغ آخر في HTML مما يسبب لنا اإلرباك في الكود وقد ينتج عنه خطأ، لنستوضح ذلك في مثال.

ليكن لدينا كود HTML التالي :

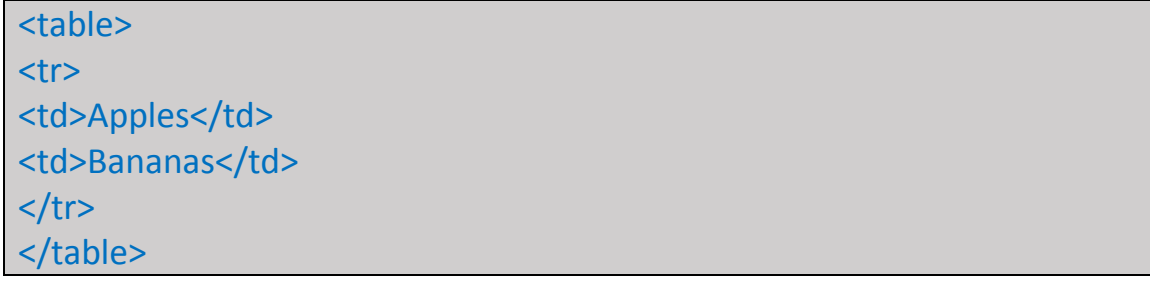

### هو عبارة عن جدول يحوي خليتين وفيها بياناتهم الخاصة بهم.

وليكن لدينا كود XML التالي:

<table> <name>African Coffee Table</name> <width>80</width> <length>120</length> </table>

وهو كود اعتيادي قمنا بكتابته بقواعد كتابة XML النظامية.

األكواد فوق متشابه كون الكود األول هو جدول table يبدأ التاغ الخاص به بهذا الكود والثاني كود HTML قمنا بكتابته واختيار االسم table للعقدة الجذر فيه.

نحن اآلن قمنا بالشرح وفهمنا ذلك ولكن التطبيقات المسؤولة عن القراءة كيف لها أن تفهم ذلك????

**الحل لمشكلة تضارب األسماء !!!!!**

الحل بسيط جدا حيث يمكننا أن نقوم بتمييز األسماء لعناصر XML من خالل وضع بادئة لهذا الكود، أنت تتساءل ماذا يعني بادئة ببساطة هي بالانكليزية Prefix ولشرح كيف نقوم بها يمكنك الإطلاع على المثال التالي :

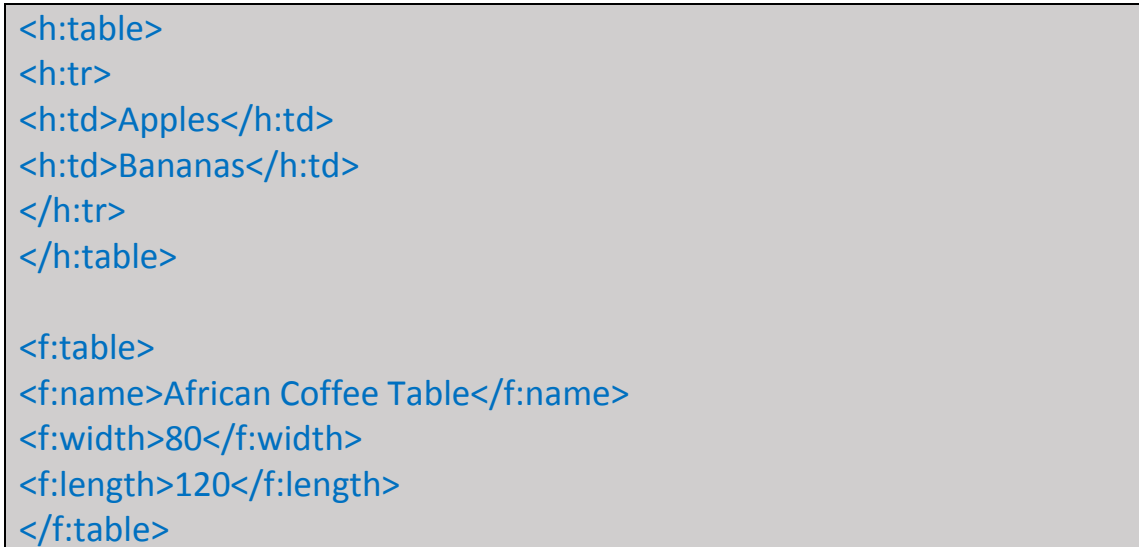

بهذه الطريقة يمكن تمييز كود HTML عن كود XML بكل بساطة.

لاستخدام الطريقة السابقة عليك تعريف فضاء الأسماء الخاص بذلك حيث يتم ذلك ضمن التاغ الأول او الجذر الذي بدأ فيه استخدام هذه البادئة حيث يمكن استدعاء فضاء األسماء السابق من خالل xmlns كما يلي:

xmlns:prefix="URI"

اآلن إليكم المثال التالي:

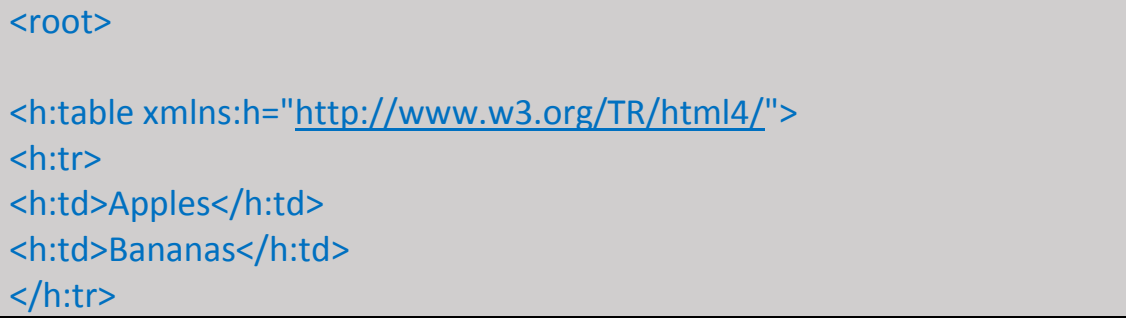

### </h:table>

<f:table xmlns:f=["http://www.w3schools.com/furniture"](http://www.facebook.com/l.php?u=http%3A%2F%2Fwww.w3schools.com%2Ffurniture&h=CAQFieWKQ&enc=AZNBs6K1ahUz7b6p24EHEEirhIeASP7tpEpd43VPC6gulXEc_-dB_Y-h_rVtqPV8IVSKQo5n5HAjp9jCwhFEXvkrOSmhdwzexqUaOgmff296AhDfxFaVBx_g7Qyz_aBscPBLtVZ_0LuBKO4Xu0Xk287WDAADaUWC8mGaIuEH8S8kZQ&s=1)> <f:name>African Coffee Table</f:name> <f:width>80</f:width> <f:length>120</f:length> </f:table>

### </root>

في هذا المثال، الواصفة xmlns في التاغ >table >أخذت القيمتين h: و f: النقطتان بعد الحرف، هنا تم اعطاء هذين الحرفين لتأهيل البادئتين ليتم استخدامهما في كود XML .

مع العلم أنه بما أننا قمنا بتعرف بادئة لعنصر أب فإن كافة العناصر الأبناء تأخذ هذه البادئة عند التعريف. كما يمكن أن يتم التصريح عم البادئة )xmlns ) في المكان الذي نرغب باستخدامه فيها أو ضمن العقدة الجذر.

<root xmlns:h=["http://www.w3.org/TR/html4/"](http://www.facebook.com/l.php?u=http%3A%2F%2Fwww.w3.org%2FTR%2Fhtml4%2F&h=nAQHlL9YD&enc=AZNmG8TXzRIDjQgrVbipigzQnr5AFroB_nZ8-S6yTBf_cN1on460Ffl8u0rE6sb8HqNUPlsAvw8sS-f8zx_ahbYZtaUCGdFhml6C6hzclEyVSdh7zLFGrW4o2W5V_7Q54gBfyg-nf4xszC_n8wYhrvfh4daXcLgXa2HnQLGLOQ_wnA&s=1) xmlns:f=["http://www.w3schools.com/furniture"](http://www.facebook.com/l.php?u=http%3A%2F%2Fwww.w3schools.com%2Ffurniture&h=kAQEGmTiD&enc=AZP6NJDGtUgHXlJOtQVDP3ixe_T7Nphouv2px8Woa7sbXy8Nt98ichPuVsm1StrQMZxaj4oJROX_s-Eq7pWvUVpAZa9c-BMcN3FPsgLmt9rbx_vklKEVoc-UkSPaIo3mwaAS-y9JZ9rR6jjq5TPaAr1XwsTQoEtLfxCIgy1tDKq8AQ&s=1)>

<h:table> <h:tr> <h:td>Apples</h:td> <h:td>Bananas</h:td> </h:tr> </h:table>

<f:table> <f:name>African Coffee Table</f:name> <f:width>80</f:width> <f:length>120</f:length> </f:table>

</root>

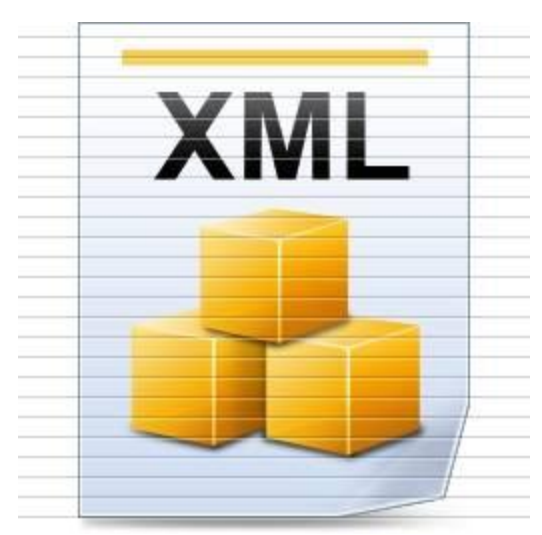

مالحظة : استخدام الرابط URI ضمن تعريف البادئة هو ليس لأغراض برمجية وللقيام بعمليات تحليل ضمن مترجم اللغة ،وانما هو فقط العطاء اسم فريد لفضاء الأسماء الذي نقوم بتعريفه.

- ماهو URI سأقوم بالشرح هو اختصار لـ معرف أي Uniform Resource Identifier الموارد الموحد وهو عبارة عن سلسلة من المحارف التي تحدد مصادر االنترنت.

# **دورة في XML - الدرس السادس الجزء األول**

### **ترميز XML!!!!**

يمكن لملفات XML أن تحتوي على أحرف للغات عالمية مختلفة مثل العربية واإلنكليزية والنرويجية æøå والفرنسية êèé وغيرها من اللغات المعترف عليها في مواثيق البرمجة والحوسبة.

لذا لتجنب أي أخطاء صادرة عن سوء الترميز يجب علينا تحديد ترميز للمحارف التي يتم ادخالها أو حفظ ملف XML الخاص بنا على أنه UTF-8 ....

تزميز لمحارف يعمل على تحديد رمز ثنائي code binary فريد لكل المحارف الغريبة التي يتم استخدامها وتخزينها في هذا الملف.

ويمكن أن نطلق أيضا على ترميز المحارف تموضع المحارف set character أو حتى خريطة المحارف map character أو تموضع الكود set code أو صفحة الكود page code .

#### **ماهو Unicode ؟؟؟؟**

هو معيار خلق ترميز المحارف لمستند نصي ما، حيث يقوم بتعريف أغلب اللغات العالمية من خالل اعطائها اسم ورقم خاص بهذه اللغة.

وتحتوي Unicode على متغيرين اثنين هما UTF-16 و UTF-16 .

- حيث أن UTF هي اختصار لـ Universal character set Transformation Format
- -8UTF : تستخدم بايت واحد )ثمانية بيتات( للمحارف األكثر شيوعا، و بايتين أو ثالثة لبقية المحارف وهي األساسية Standard لشبكة الويب وهي الترميز االفتراضي لـ .HTML-5, CSS, JavaScript, PHP, SQL, XML
	- -16UTF : تستخدم بايتين للمحارف األكثر شيوعا وثالثة لباقي المحارف.

أين يمكن أن أقوم بالتعريف على الترميز الذي أرغب ???? في السطر األول من مستند XML

<?xml version="1.0"?>

يمكن أن نقوم بإضافة ما يلي -8UTF="encoding "ليصبح السطر كما يلي : <?xml version="1.0" encoding="UTF-8"?>

إن كافة التطبيقات التي تستخدم لقراءة تطبيقات XML افتراضيا تستطيع قراءة الترميز -8UTF و . UTF-16

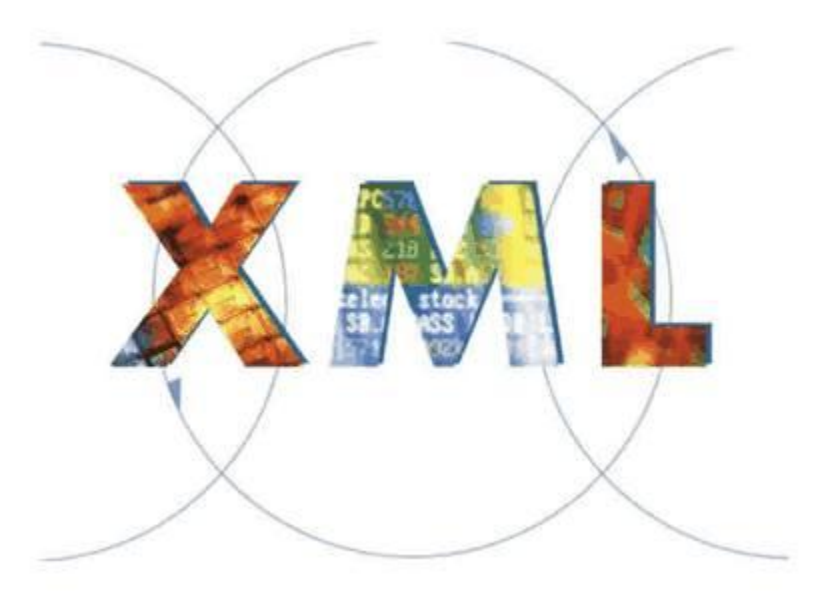

وفي حال لم نقم بذكر الترميز فإن -8UTF تكون هي االفتراضية ، ومن الجدير بالذكر ان الكثير من التطبيقات التي تستخدم XML يمكنها أن تفهم الترميزات التالية :

ISO-8859-1, Windows-1252, ASCII

### **األخطاء في XML!!!!**

في معظم األحيان ان مستندات XML يتم انشاءها يكون على كمبيوتر واحد أما تعديلها ورفعها إلى السيرفر يكون على كمبيوتر آخر ويتم عرضها من خالل المتصفح في كمبيوتر آخر.

فإذا كان الترميز على الكمبيوترات الثالثة غير صحيح فإن المتصفح يقوم بعرض المحارف بشكل غير مفهوم أو يقوم بعرض رسالة خطأ.

# **دورة في XML - الدرس السادس الجزء الثاني**

### **عرض ملفات XML!!!!**

يمكن أن يتم عرض ملفات XML في كل المتصفحات في العالم تقريبا، وال تتوقع أبدا أن يكون تنسيق هذه الملفات أبدا مثل تنسيق ملفات HTML .

ألنها تبدو كما النص البرمجي تقريبا، فالكود التالي يبدو في المتصفح كما في الصورة المرفقة :

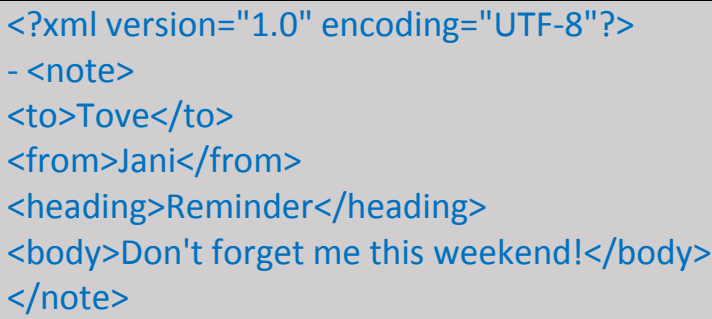

حيث أنه يتم تلوين اسم العقد في المتصفح ويتم اضافة اشارة + و - ليتم تمديد وفتح الكود او تصغيره أي expand و collapse .

ولعرض النص االساسي لملف XML بدون تلوينات أو اشارات + و - قم بعرض مصدر الصفحة التي أنت تقوم بفتحها.

ويتم العرض بهذه الطريقة كون XML ال تهتم بطريقة عرض البيانات وانما كما قلنا هي مخزن بسيط للبيانات .

وفيما يلي رابط لثالث ملفات XML لتتمعنوا فيها جيدا. [http://www.4shared.com/rar/0Xcb09Mzce/XML\\_Example.html](http://www.4shared.com/rar/0Xcb09Mzce/XML_Example.html)

```
<?xml version="1.0" encoding="UTF-8"?>
- <note>
    <to>Tove</to>
    <from>Jani</from>
    <heading>Reminder</heading>
    <body>Don't forget me this weekend!</body>
 </note>
```
# **دورة في XML - الدرس السادس الجزء الثالث**

# **عرض ملفات XML بصيغة CSS!!!!**

من الممكن أن نقوم باستخدام CSS لعرض ملفات XML الخاصة بنا. ليكن لدينا ملف XML التالي :

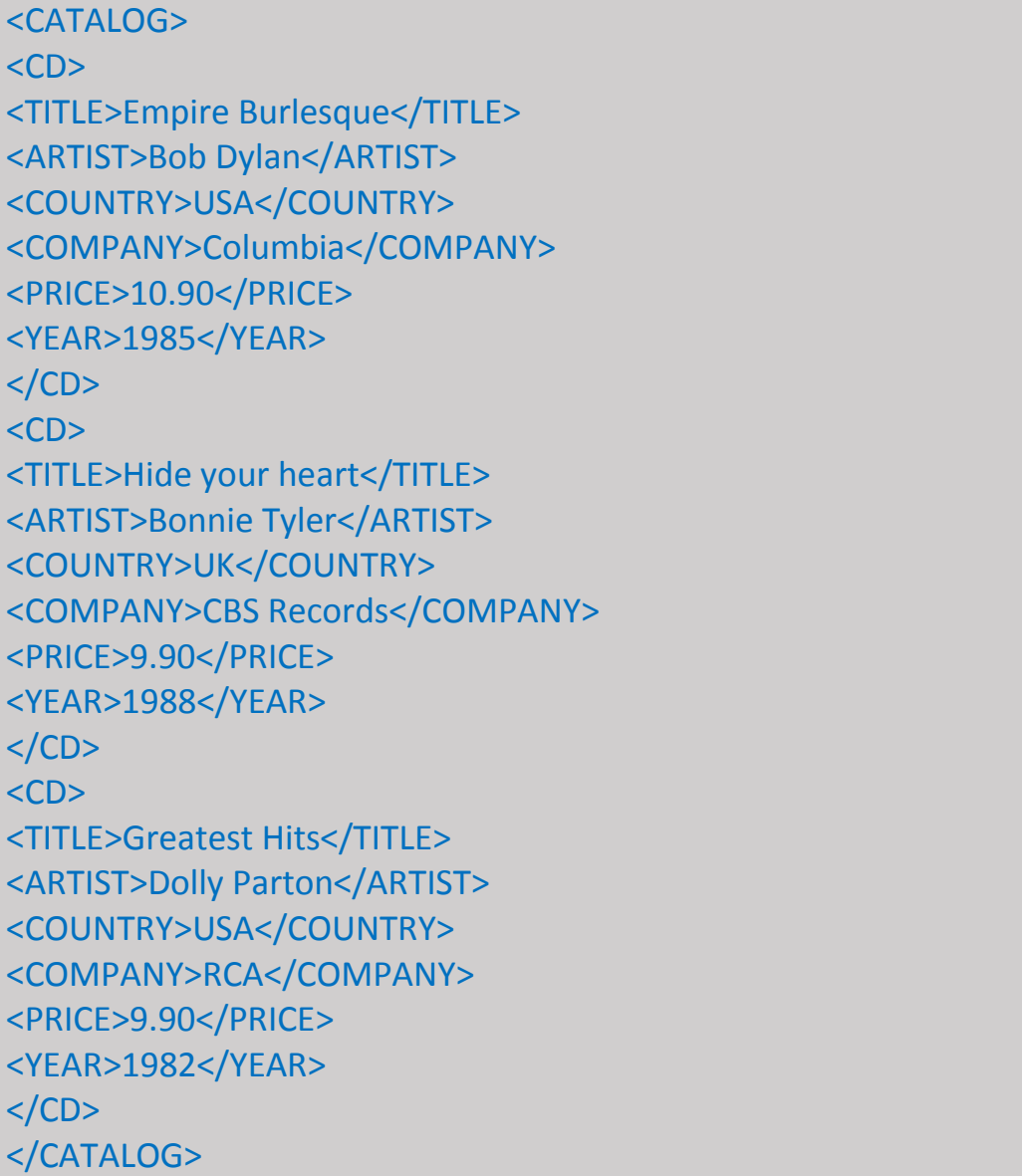

وليكن لدينا ملف CSS التالي :

```
CATALOG
{
background-color: #ffffff;
width: 100%;
}
CD
{
display: block;
margin-bottom: 30pt;
margin-left: 0;
}
TITLE
{
color: #FF0000;
font-size: 20pt;
}
ARTIST
{
color: #0000FF;
font-size: 20pt;
}
COUNTRY,PRICE,YEAR,COMPANY
{
display: block;
color: #000000;
margin-left: 20pt;
}
```
لربط ملف CSS مع ملف XML نقوم بإضافة السطر التالي في ملف XML :

<?xml-stylesheet type="text/css" href="cd\_catalog.css"?>

ليكون شكل أول أربع أسطر من ملف XML كما يلي:

```
<?xml version="1.0" encoding="UTF-8"?>
<?xml-stylesheet type="text/css" href="cd_catalog.css"?>
<CATALOG>
<CD
```
ويكون شكل العرض كما يل[ي:](https://upload.facebook.com/yourcommands/photos/a.1420709784838739.1073741827.1420698798173171/1427452447497806/?type=1&relevant_count=1)

# **Empire Burlesque Bob Dylan**

**USA** Columbia 10.90 1985

# Hide your heart Bonnie Tyler

UK. **CBS Records** 9.90 1988

# **Greatest Hits Dolly Parton**

**USA RCA** 9.90 1982

# **دورة في - XML الدرس السابع الجزء األول**

**أنواع الملفات في XML!!!!**

عندما نقوم بكتابة ملف XML معين ويكون كل التعليمات فيه صحيحة يسمى هذا الملف Well .formed

وللتذكير فقط الملف الصحيح البنية في XML يجب أن يحقق القواعد التالية:

- يجب أن يحتوي ملف XML العنصر الجذر root . - كل عنصر من عناصر XML يجب أن يكون له تاغ لإلغالق. - تاغات XML هي حساسة لحالة األحرف. - العناصر يجب أن تكون محتوات بعضها ضمن بعض nested .

- قيم الواصفات في XML يجب أن يتم وضعها ضمن علمتي التنصيص" " .

<?xml version="1.0" encoding="UTF-8"?> <note> <to>Tove</to> <from>Jani</from> <heading>Reminder</heading> <body>Don't forget me this weekend!</body> </note>

اليوم درسنا ليس كالمعتاد قمنا بذكر قواعد كتابة XML وقمنا بتزويدكم بكود XML وأقدم لكم رابط لموقع يعمل كمصحح ألكوادXML .

وهذا هو الرابط:

[http://validator.w3.org/#validate\\_by\\_input](http://www.facebook.com/l.php?u=http%3A%2F%2Fvalidator.w3.org%2F%23validate_by_input&h=hAQGG8u99&enc=AZPcCvWqPAD5eQKjFZqM_XFVyMOSUlWGNoT4-vSazj1kw1U6-oq3zhsHPeMafm2WlsXVWNJj998eOrG06Bveq0dlKbsI273jMYn4LryKBqmikhAy0bbJARHCSoEEHEl_ZYBiMPJqJgWDgdHoAhBY9RGM3bEUMsh4K-wecpnpo0pZjA&s=1)

اآلن عليكم الدخول للرابط السابق وكتابة كود XML الخاص بكم والتحقق من النتيجة. كما أنني سأقوم بتزويدكم بوظيفة قوموا فيها باختبار مهاراتكم الشخصية، الوظيفة هي تصحيح األكواد التالية:

الكود الأول:

<?xml version="1.0" encoding="UTF-8"?> <note/> <to>Tove</to> <from>Jani</from> <heading>Reminder</heading> <body>Don't forget me this weekend!</body> </note>

الكود الثاني:

<?xml version="1.0" encoding="UTF-18"?> <note> <to>Tove</to> <from>Jani</from> <heading>Reminder</heading> <body>Don't forget me this weekend!</body> </note>

الكود الثالث:

<?xml version=1.0 encoding="UTF-8"?> <note> <to>Tove</to> <from>Jani</from> <heading>Reminder</heading> <body>Don't forget me this weekend!</body> </note>

الكود الرابع:

<?xml version="1.0" encoding="UTF-8"?> <note> <to>Tove</to> <from>Jani</from> <heading>Reminder</heading> <body>Don't forget me this weekend!</Body> </note>

قم بزيارة الرابط المرفق وقم بتدقيق الأكود السابقة ولكن قبل ذلك أتمنى أن تحاولو تدقيق الأكواد بأنفسكم ومن دون غش، ثم ان فشلتم ستجدون الحل بالرابط المرفق على الرابط السابق.

# **دورة في XML - الدرس السابع الجزء الثاني**

### **!!!! DTD - Document Type Definition المستندات أنواع تعريف**

عندما يملك ملف XML تاغات مكتوبة بشكل صحيح نقول أنه Formed Well وكذلك المستندات تكون متوافقة مع قواعد كتابة أنواع المستندات DTD .

مثال :

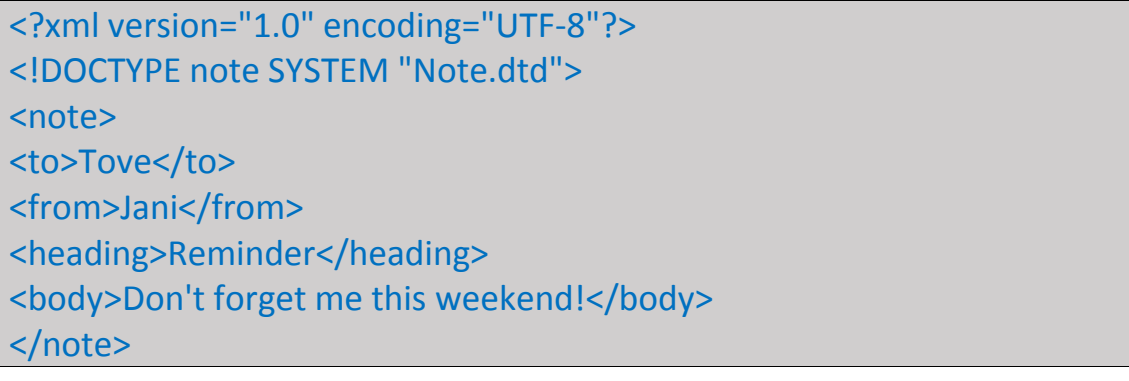

ماذا تعني هذه الصيغة? ماذا يعني هذا الكالم ? تابعوا معي !!!!

- !note DOCTYPE : يحدد أن هذا العنصر note هو العنصر الجذر في الوثيقة.
- !note ELEMENT : يقوم بتعريف أن الجذر note يحتوي على العناصر التالية : to,from,heading,body
	- to ELEMENT : يحدد أن هذا العنصر هو من النوع PCDATA .
	- from ELEMENT : يحدد أن هذا العنصر هو من النوع PCDATA .
	- heading ELEMENT : يحدد أن هذا العنصر هو من النوع PCDATA .
		- body ELEMENT : يحدد أن هذا العنصر هو من النوع PCDATA .

مالحظة PCDATA: تعني أنه نص قابل لتحليل محتواه ألنواع بيانات. parse-able text data

كما أن الترويسة DocType تصلح ألن تستخدم لكتابة محتوى ملف DTD كما يلي:

<?xml version="1.0" encoding="UTF-8"?> <!DOCTYPE note [ <! ENTITY nbsp "&#xA0;"> <!ENTITY writer "Writer: Donald Duck.">

<!ENTITY copyright "Copyright: W3Schools.">  $\geq$ <note> <to>Tove</to> <from>Jani</from> <heading>Reminder</heading> <body>Don't forget me this weekend!</body> <footer>&writer;&nbsp;&copyright;</footer>  $/$ >note $<$ 

الحظ معي في العنصر Footer وجود اشارة &ثم اسم الكيان مثال writer ثم فاصلة منقوطة ; والحظ في محتوى DocType في نص DTD عرفنا الكيانات التالية nbsp و writer و copyright حيث أن استدعاء الكيان يتم بالطريقة السابقة & ثم اسم الكيان ثم الفاصلة المنقوطة ; عند تنفيذ الملف السابق وعرضه تظهر النتيجة كما يلي :

<note> <to>Tove</to> <from>Jani</from> <heading>Reminder</heading> <body>Don't forget me this weekend!</body> <footer>Writer: Donald Duck. Copyright: W3Schools.</footer> </note>

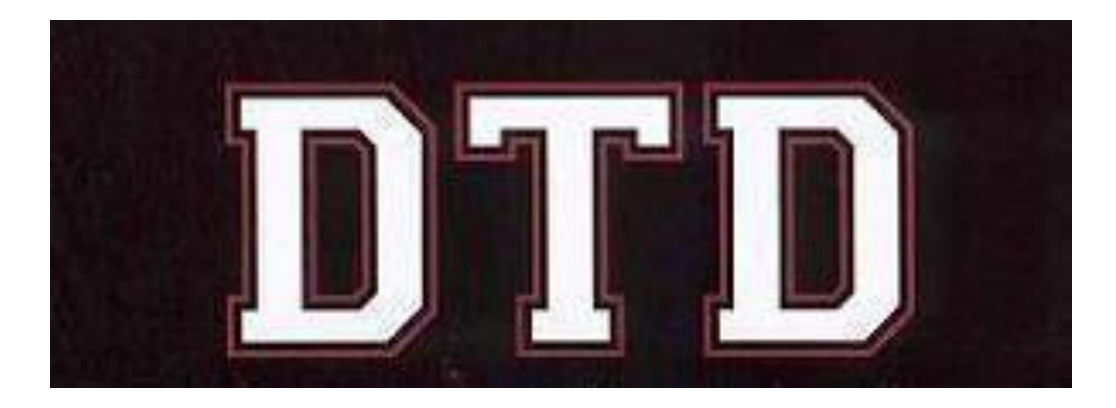

# **دورة في XML - الدرس الثامن الجزء األول**

### **استعراض البيانات - XMLHttpRequest بالجافا سكريبت**

يتم استخدام الغرض XMLHttpRequest لتبادل البيانات بين الزبون والسيرفر وهذا الغرض object له فواد عديدة :

- يقوم بالعديل على الصفحة بدون اعادة تحميل هذه الصفحة .
- يقوم بإرسال البيانات إلى السيرفر بعد أن يتم تحميل الصفحة لدى الزبون .
	- يستقبل البيانات من السيرفر بعد أن يتم تحميل الصفحة لدى الزبون.
- ارسال البيانات إلى السيرفر يكون بالخلفية ودون أن يشعر المستخدم بذلك.

كيفية انشاء غرض من نوع XMLHttpRequest

كل المتصفحات الحديثة مثل Opera ,Safari ,Chrome ,Firefox 7+,IE تدعم عمل وانشاء أغراض من هذا النوع حيث تكون الصياغة العامة إلنشاء متحوالت من هذا النوع كما يلي:

xmlhttp=new XMLHttpRequest();

أما بالنسخ القديمة من المتصفحات مثل 6IE, 5IE فيتم انشاء بديل عن هذا الغرض وتكون الصياغة العامة له كما يلي :

### xmlhttp=new ActiveXObject("Microsoft.XMLHTTP");

حيث أن هذه المتصفحات ال تدعم أغراض XMLHttpRequest وانما ActiveXObject .

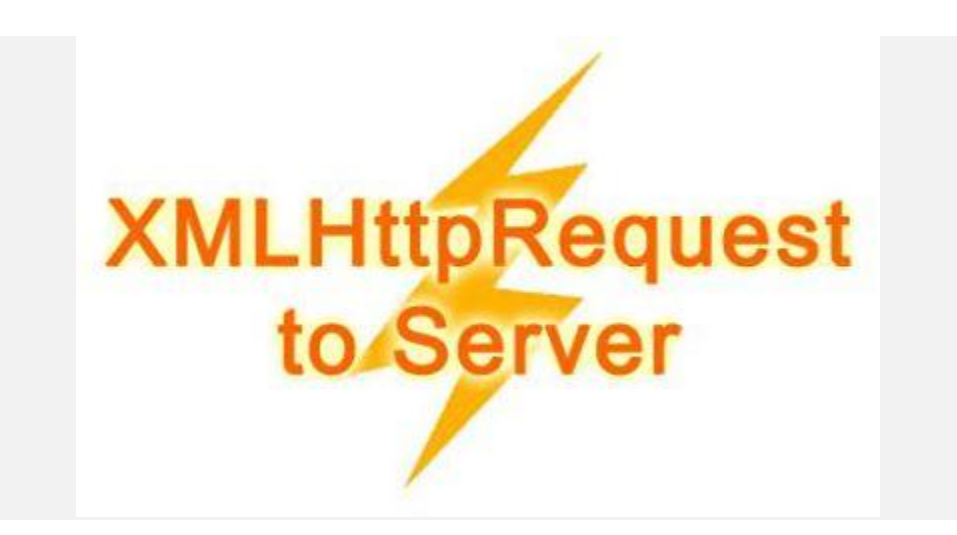

# **دورة في XML - الدرس الثامن الجزء الثاني**

### **محلل XML - الجافا سيكريبت !!!!**

إن معظم المتصفحات الحديثة تم فيها دمج محلل XML افتراضيا وتعمل هذا العمل بشكل تلقائي. حيث يتم تحويل مستند XML إلى غرض DOM XML الذي يمكن فيه التعامل مع الجافا سيكريبت.

في المثال التالي سنقوم بشرح كيف يمكن لنا االتصال مع ملف XML :

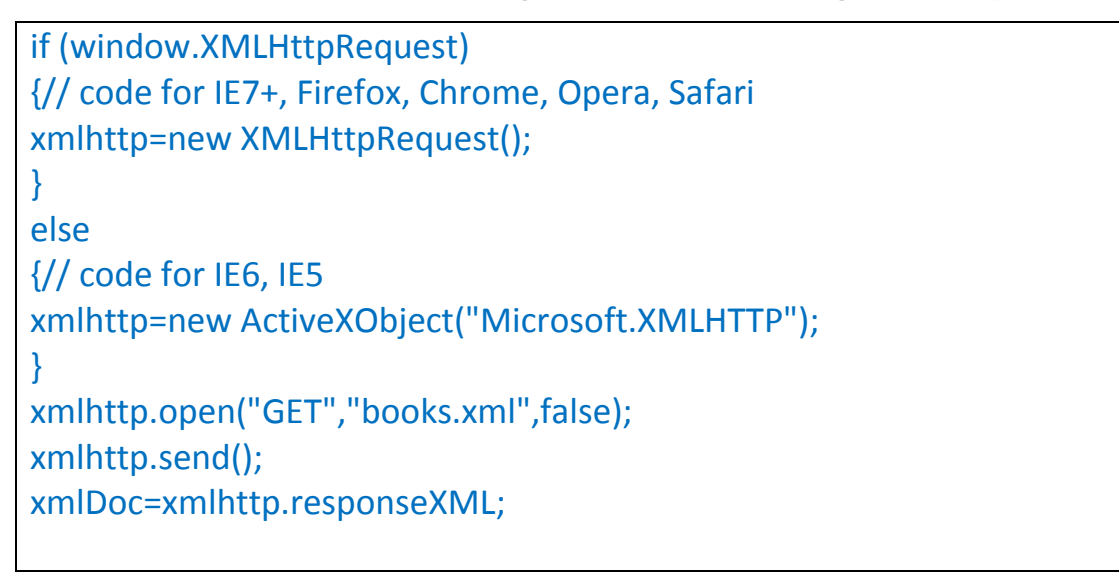

في البداية قمنا بالتأكد من نوع المتصفح فإذا كان حديثا قم بإنشاء XMLHttpRequest وقم بتخزينه ضمن المتحول xmlhttp وإال قم بإنشاء ActiveXObject وقم بتخزينه ضمن المتحول نفسه xmlhttp .

Request<br>GET and POST

فيما بعد قم بقتح االتصال مع ملف XML :

xmlhttp.open("GET","books.xml",false);

وسيتم شرحه في درس الحق.

ثم قم بإرسال طلب XMLHttpRequest ثم خزن االستجابة في المتحول xmlDoc بكل بساطة هكذا يتم االتصال مع ملفات XML

# **دورة في - XML الدرس التاسع ) تذكرة (**

#### **DOM XML - الوصل المعياري للمستندات**

تحدد هذه الطريقة الوصول المعياري لمستندات XML والتعامل معها حيث أن تقوم بعرض ملفات XML ببنيتها الشجرية، مما يتيح الوصول ألي عنصر من العناصر بالشكل الشجري. يمكن أن يتم اضافة عنصر أو خاصة أو التعديل والحذف عليهم بشكل سهل وسلسل جدا. DOM XMLهو باب واسع من أبواب XMl ولكن نحن هنا بصدد التعرف عليها بشكل عام ونأخذ منها احتياجاتنا بالمرحلة الحالية فقط.

اآلن لنطبق مثال عملي ولتفهم أكثر قم بتحميل المرفقات ملف HTML مع ملف XML من الرابط التالي:

http://www.4shared.com/rar/3KC8DTHtce/Example 1.html?

ملف HTML :

```
<html>
<body>
<h1>W3Schools Internal Note</h1>
<div>
<b>To:</b><span id="to"></span><br/>>>/>
<b>From:</b><span id="from"></span><br/>>>/>
<b>Message:</b><span id="message"></span>
\langlediv\rangle<script>
if (window.XMLHttpRequest)
{// code for IE7+, Firefox, Chrome, Opera, Safari
xmlhttp=new XMLHttpRequest();
}
else
{// code for IE6, IE5
xmlhttp=new ActiveXObject("Microsoft.XMLHTTP");
}
```
xmlhttp.open("GET","note.xml",false); xmlhttp.send(); xmlDoc=xmlhttp.responseXML;

document.getElementById("to").innerHTML= xmlDoc.getElementsByTagName("to")[0].childNodes[0].nodeValue; document.getElementById("from").innerHTML= xmlDoc.getElementsByTagName("from")[0].childNodes[0].nodeValue; document.getElementById("message").innerHTML= xmlDoc.getElementsByTagName("body")[0].childNodes[0].nodeValue; </script>

</body> </html>

ملف XML :

<?xml version="1.0" encoding="UTF-8"?> <!-- Edited by XMLSpy --> <note> <to>Tove</to> <from>Jani</from> <heading>Reminder</heading> <body>Don't forget me this weekend!</body> </note>

أظن أنكم قادرين على قراءة الملف السابق ففي الجزء التالي من ملف HTML :

<b>To:</b> <span id="to"></span><br /> <b>From:</b> <span id="from"></span><br/>>br <b>Message:</b><span id="message"></span> قمنا بتعريف span واعطينا كل واحد ID خاص به حتى نقوم الحقا بالكتابة فيهم من خالل الجافا سكريبت.

في الجزء :

<script>

</script>

نقوم بكتابة الكود الخاص بنا بالجافا سكريبت وسأعيد شرح الكود خطوة بخطوة للتذكير:

if (window.XMLHttpRequest) {// code for IE7+, Firefox, Chrome, Opera, Safari xmlhttp=new XMLHttpRequest(); } else {// code for IE6, IE5 xmlhttp=new ActiveXObject("Microsoft.XMLHTTP"); }

هنا نقوم بتعريف متحول xmlhttp نخزن فيه الطلب HTTP الذي سنقوم باستخدامه إلرسال واستقبال البيانات من خالله هو المفتاح الذي يمكننا من الولوج للسيرفر وتنفيذ التعليمات الخاصة بنا.

xmlhttp.open("GET","note.xml",false); xmlhttp.send(); xmlDoc=xmlhttp.responseXML;

هنا نقوم بإخبار المتحول xmlhttp أن يقوم بفتح االتصال مع الملف xml.note في السيرفر ويستعد للقراءة ومن ثم نرسل الطلب للسيرفر وأخير نقوم بقراءة البيانات من ملف XML في response ونخزنها ضمن المتحولxmlDoc .

اآلن المتحول xmlDoc يحوي كل البيانات الخاصة بملف XML يمكننا طلبها من خالله. اآلن وبالتعليمة التالية:

document.getElementById("to").innerHTML=

xmlDoc.getElementsByTagName("to")[0].childNodes[0].nodeValue;

نقوم بجلب البيانات من العقدة to في ملف XML ونقوم بكتابة محتوى العقدة ضمن عنصر HTML الذي قمنا بتعريفه وهو span والذي يحمل. to=ID

وكذلك في باقي العناصر message,from ،اذا الحظنا كيف تتم عملية القراءة. مالحظة: التعليمة getElementsByTagName تقوم بالبحث عن التاغ الذي نقوم بإعطائها اسمه.

# **دورة في XML - الدرس العاشر**

### **قراءة كامل ملف XML باستخدام حلقة For - بالجافا سكريبت**

في المرفقات على الرابط التالي مثال كامل الشرح وكي ال تصبح الصفحة طويلة من كثرة الكود البرمجي سأقوم باختصاره والشرح عليه ويمكنكم أصدقائي تحميل المثال كامال من الرابط : http://www.4shared.com/rar/OSkKs0Kaba/CD\_Catalog\_Example.html

اآلن سأبدأ بالشرح على الكود هنا جزء من ملف XML كما يلي:

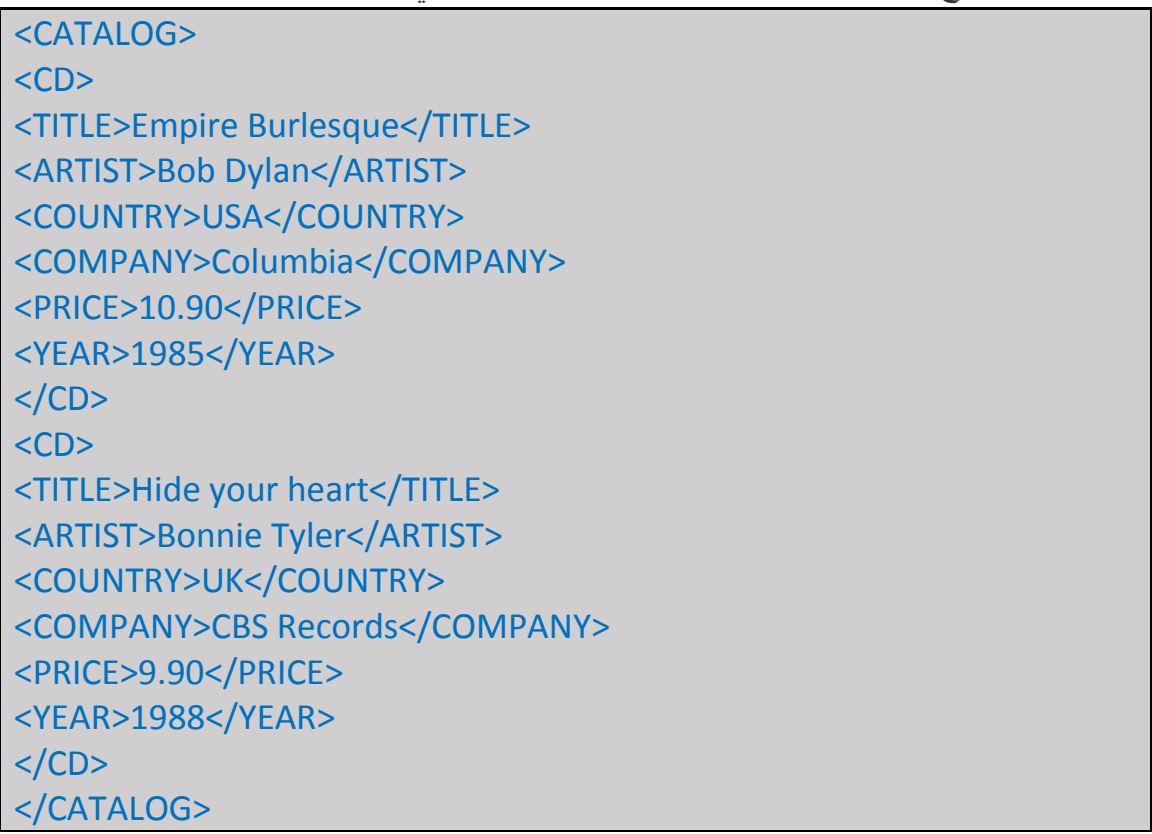

أكيد أنتم لستم بحاجة لشرح هذا الكود فالمتابعين أصبحوا خبراء بقراءته وأقدم لكم كود HTML الخاص بهذا الكود :

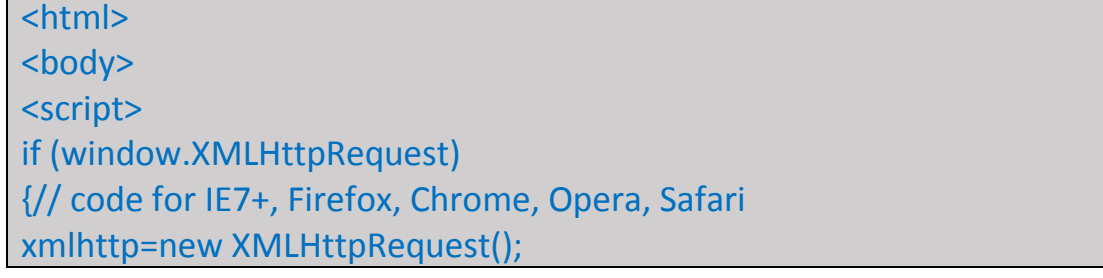

```
}
else
{// code for IE6, IE5
xmlhttp=new ActiveXObject("Microsoft.XMLHTTP");
}
xmlhttp.open("GET","cd_catalog.xml",false);
xmlhttp.send();
xmlDoc=xmlhttp.responseXML; 
document.write("<table border='1'>");
var x=xmlDoc.getElementsByTagName("CD");
for (i=0;i<x.length;i++)
{ 
document.write("<tr><td>");
document.write(x[i].getElementsByTagName("ARTIST")[0].childNodes[0].
nodeValue);
document.write("</td><td>");
document.write(x[i].getElementsByTagName("TITLE")[0].childNodes[0].n
odeValue);
document.write("</td></tr>");
}
document.write("</table>");
</script>
</body>
/>html>
```
هذا ربما يحتاج للقليل من الشرح والشرح سيكون عند حلقة For تحديدا، فبعد تعريف المتحول xmlhttp وتخزين XMLHttpRequest بداخله وارسال بيانات الطلب إلى السيرفر من خالل: xmlhttp.open xmlhttp.send

وتخزين اإلجابة responseXML في المتحول xmlDoc ،اآلن سنبدأ الكتابة على ملف HTML الخاص بنا من خالل تعليمة :

document.write("");

إن مابين اشارات التنصيص " " كله سيتم كتابه على الصفحة سواء من نصوص أو تاغات HTML نقوم بتعريف المتحول x ونخزن به العنصر الذي يحمل اسم التاغ CD : xmlDoc.getElementsByTagName("CD");

حيث أن x هو اآلن بمثابة مصفوفة تحوي بداخلها بيانات CD مرتبة بحسب التاغات حيث أن التاغ األول artist رقمه صفر والتاغ الثاني TITLE رقمه واحد وذلك سيكون ضمن حلقة for فقط التي ستأتي لاحقا.

اآلن نقوم بكتابة ترويسة بداية رسم الجدول على الصفحة كما يلي : document.write("<table border='1'>");

ثم نبدأ بحلقة FOR

for  $(i=0; i < x.length; i++)$ 

متحول البدء هو i ويبدأ بالقيمة صفر نقوم برسم tr و ثم Td على الصفحة document.write("<tr><td>");

بالخطوة التالية سنكتب البيانات ومن ثم نغلق tr و td : document.write(x[i].getElementsByTagName("ARTIST")[0].childNode s[0].nodeValue);

الآن قمنا بكتابة محتوى لعقدة artist بعد أن قمنا بالبحث عن التاغ الذي يحمل ذلك الاسم. أما الآن علينا إغالق tr الخاصة بنا وفتح td جديدة :

document.write("</td><td>");

من ثم علينا الكتابة ضمن td الجديدة وسنقوم بكتابة TITLE فيها كما يلي: document.write(x[i].getElementsByTagName ("TITLE")[0].childNodes[0].nodeValue);

واآلن نقوم بإغالق td و tr معا كون لدينا جدول يحتوي على عمودين فقط وعدة أسطر وتستمر حلقة for بالقراءة من المصفوفة x عنصر يلي العنصر اآلخر وهكذا حتى يتم قراءة كامل الملف وكتابة محتواه بالشكل السابق ضمن الصفحة لدينا.

وأخيرا بعد انتهائن من حلقة for لن ننسى إغالق الجدول Table الخاص بنا بالتعليمة : document.write("</table>"); وذلك حتى يكتمل التصميم، ولمن لم يفهم جيدا ماذا كان يجري أقول له عندما نريد بناء جدول يكون بالشكل التالي :

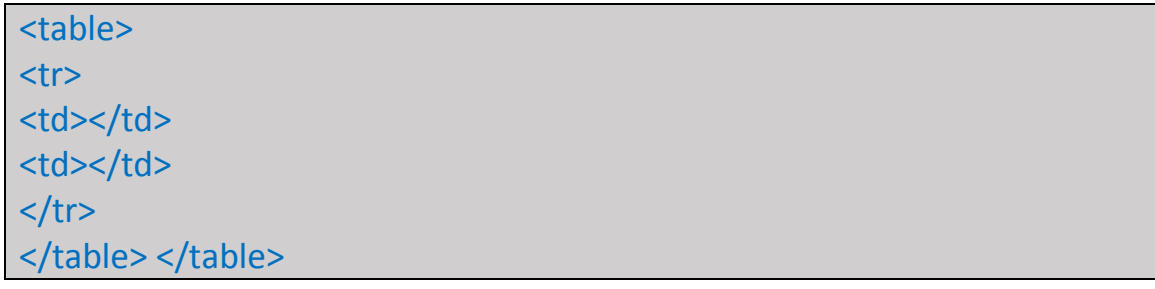

نحن كل ما قمنا به هو استخدام التعليمة write.document لرسم هذا الجدول على الصفحة وقد قمنا برسمه سطرا سطرا، حيث قمنا بكتابة ضمن " " الخاصين بهذه التعليمة السطر الأول <table ومن ثم السطر الثاني كان ضمن حلقة for كما يلي:

### $<$ tr $>$

<td>

ثم أخذنا النص الذي سيكتب بالخلية من المصفوفة x ثم أغلقنا الخلية األولى وفتحنا الخلية الثانية  $<$ td $>$  $<$ td $>$ ثم نكتب النص المفترض من المتحول x وهو المصفوفة ومن ثم نغلق الخلية الثانية >/tr><td > والسطر كامال لتعود حلقة for من جديد للدورا وترسم سطرا جديدا.

وبالنهاية نغلق الجدول >/table >.

مالحظة أخيرة :

x[i].getElementsByTagName("ARTIST")[ هذه التعليمة تعني أعطني العنصر i من المصفوفة x والذي اسمه )"ARTIST )"

# **دورة في XML - الدرس الحادي عشر**

**الكتابة في ملف XML باستخدام السي شارب**

ليكن لدينا ملف XML يحمل الشكل التالي بالنسبة للعقد :

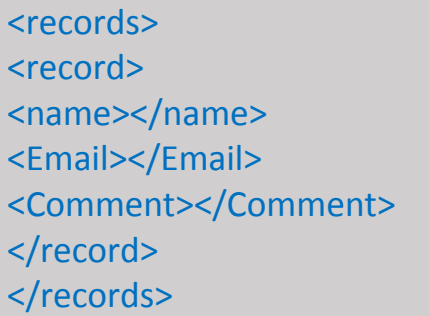

بحيث أن العقدة الجذر هي records فيها عقدة أسياسية هي record وضمنها العقد األبناء ,name . Email, Comment

سنقوم بإعداد ثالث مربعات نصية textbox مع زر حفظ كما في الصورة المبينة أدناه سنقوم بادخال االسم والبريد اإللكتروني والمالحظة ثم ننقر على زر الحفظ save ليتم تخزين البيانات في ملف StoreUserInfo.xml االسم يحمل XML

الموجود على أرضية السيرفر مباشرة (أي أنه غير مضمن داخل أي مجلد) عند النقر على الزر سيتم تنفيذ الكود التالي:

XmlDocument oXmlDocument = new XmlDocument(); oXmlDocument.Load(Server.MapPath("StoreUserInfo.xml")); XmlNode oXmlRootNode = oXmlDocument.SelectSingleNode("records"); XmlNode oXmlRecordNode = oXmlRootNode.AppendChild(oXmlDocument.CreateNode(XmlNodeType. Element,"record","")); oXmlRecordNode.AppendChild(oXmlDocument.CreateNode(XmlNodeTyp e.Element,"name","")).InnerText=TextBox1.Text; oXmlRecordNode.AppendChild(oXmlDocument.CreateNode(XmlNodeTyp e.Element, "Email", "")).InnerText = TextBox2.Text; oXmlRecordNode.AppendChild(oXmlDocument.CreateNode(XmlNodeTyp e.Element, "Comment", "")).InnerText = TextBox3.Text; oXmlDocument.Save(Server.MapPath("StoreUserInfo.xml"));

سأقوم بشرح هذا الكود بالتفصيل سطرا سطرا : - السطر األول :

### XmlDocument oXmlDocument = new XmlDocument();

عرفنا متحول من نوع XmlDocument مهمته فتح ملف xml لنقوم بحفظ البيانات فيه الحقا وهو المسؤول عن تطبيق التغيرات على ملف xml الفيزيائي.

- السطر الثاني :

#### oXmlDocument.Load(Server.MapPath("StoreUserInfo.xml")); الذي قمنا بتعريفه oXmlDocument بالذاكرة ضمن المتحول xmlيقوم هذا السطر بتحميل ملف حتى بتسنى لنا التعامل مع هذا الملف من خالل هذا المتحول.

- السطر الثالث :

### XmlNode oXmlRootNode =

### oXmlDocument.SelectSingleNode("records");

قمنا بتعريف ماهي العقدة الجذر ضمن هذا الملف الحالي السطر الرابع :

### $XmNode_0XmRecordNode =$

oXmlRootNode.AppendChild(oXmlDocument.CreateNode(XmlNodeTyp e.Element,"record",""));

قمنا بتعريف العقدة الابن الاساسية وهي التي تلي العقدة الجذر ،أي أنها العقدة التي تحتوي على مجموعة العقد comment ,email, name وهي بيانات المستخدم. هنا نقوم بإنشاء هذه العقدة فارغة ونقوم بتهيئتها لنضيف إليها باقي العقد الحقا.

- السطر الخامس :

### oXmlRecordNode.AppendChild(oXmlDocument.CreateNode (XmlNodeType.Element,"name","")).InnerText=TextBox1.Text;

نقوم بإنشاء العقدة name ضمن العقدة record ونقوم بتزيدها بالبيانات الخاصة بها ونحصل على هذه البيانات من مربع النص الأول .

- السطر السادس :

### oXmlRecordNode.AppendChild(oXmlDocument.CreateNode (XmlNodeType.Element, "Email", "")).InnerText = TextBox2.Text;

نقوم بإنشاء العقدة email ضمن العقدة record ونقوم بتزيدها بالبيانات الخاصة بها ونحصل على هذه البيانات من مربع النص الثاني.

- السطر السابع :

oXmlRecordNode.AppendChild(oXmlDocument.CreateNode (XmlNodeType.Element, "Comment", "")).InnerText = TextBox3.Text;

نقوم بإنشاء العقدة commentضمن العقدة record ونقوم بتزيدها بالبيانات الخاصة بها ونحصل على هذه البيانات من مربع النص الثالث.

- السطر الثامن :

oXmlDocument.Save(Server.MapPath("StoreUserInfo.xml"));

نقوم فيه بحفظ البيانات الحاصلة جميعا في ملف xml الموجود على السيرفر.

اآلن نفس الخوات السابقة نقوم بتطبيقها بكود NET.VB ليكون الكود كما يلي :

Dim oXmlDocument As XmlDocument = New XmlDocument oXmlDocument.Load(Server.MapPath("StoreUserInfo.xml")) Dim oXmlRootNode As XmlNode = oXmlDocument.SelectSingleNode("records") Dim oXmlRecordNode As XmlNode = oXmlRootNode.AppendChild(oXmlDocument.CreateNode(XmlNodeType. Element, "record", "")) oXmlRecordNode.AppendChild(oXmlDocument.CreateNode(XmlNodeTyp e.Element, "name", "")).InnerText = TextBox1.Text oXmlRecordNode.AppendChild(oXmlDocument.CreateNode(XmlNodeTyp e.Element, "Email", "")).InnerText = TextBox2.Text oXmlRecordNode.AppendChild(oXmlDocument.CreateNode(XmlNodeTyp e.Element, "Comment", "")).InnerText = TextBox3.Text oXmlDocument.Save(Server.MapPath("StoreUserInfo.xml"))

# **دورة في XML - الدرس الثاني عشر**

**القراءة من ملفات XML – باستخدام السي شارب و NET.VB**

ليكن لدينا ملف XML يحمل الشكل التالي بالنسبة للعقد:

<records> <record> <name></name> <Email></Email> <Comment></Comment> </record> </records>

بحيث أن العقدة الجذر هي records فيها عقدة أسياسية هي record وضمنها العقد األبناء ,name . Email, Comment

سنقوم بإعداد ثالثة Label ليتم عرض البيانات فيهم.

تعلمنا بالدرس السابق كيفية الإضافة الآن سنتعلم كيفية القراءة من خلال عملية بحث عن اسم المستخدم name من خالل مربع نص لنبدأ بالكود كامال :

```
DataSet ds = new DataSet();
      ds.ReadXml(Server.MapPath("StoreUserInfo.xml"));
    int i = 1;
     Label1.Text = i.ToString();
      DataTable dt = ds.Tables[0];
     for(i=1;i<=dt.Rows.Count;i++)
\overline{\phantom{a}} if (i <= dt.Rows.Count)
\sim \sim \sim \sim \simDataRow dr = dt.Rows[i - 1];
           string Str = dr["name"].ToString();
           if (Str == TextBox5.Text)
\sim \sim \sim \sim \sim \sim \sim \sim TextBox1.Text = dr["name"].ToString();
             TextBox2.Text = dr["Email"].ToString();
```

```
 TextBox3.Text = dr["Comment"].ToString();
 }
         else
           Label2.Text = "not found";
       }
```
في الكود السابق قمنا بتعريف Dataset وهي ds وجعلناها تقرأ من الملف الخاص بنا والذي يحمل االسم xml.StoreUserInfo من خالل التعليمة

ds.ReadXml(Server.MapPath("StoreUserInfo.xml"));

حيث أن التابع ReadXML هو أحد توابع dataset الذي مهمته قراءة ملف xml وتخزينه ضمن dataset على هيئة جداول.

ومن ثم قمنا بتعريف DataTable باسم dt والتي سنخزن فيها جدول Dataset السابق

ثم قمنا بوضع حلقة for للدوران والبحث ضمن DataRows الخاصة بالـ DataTable السابقة اليجاد االسم الذي قمنا بإدخاله ضمن مربع النص .

فوضعنا الشرط if للمقارنة بين قيمة المتحول i وهو العداد وبين عدد اسطر الجدول في dataTable ليكون سببا بإنهاء الحلقة.

اآلن نمر على اسطر الجدول سطرا سطرا

DataRow dr =  $dt$ . Rows[i - 1];

ونقوم بتخزين قيمة السطر في متحول نصي Str

string Str = dr["name"].ToString(); فإذا كانت قيمة النص الموجود في مربع النص مساوية لقيمة المتحول Str فهذا يعني أني وجدت السطر المطلوب عرضه.

ليتم عرض البيانات كما يلي :

Label1.Text =  $dr['name'].ToString();$ Label2.Text = dr["Email"].ToString(); Label3.Text = dr["Comment"].ToString();

}

وبنفس الخطوات السابقة يكون لدينا كود NET.VB التالي :

```
Dim ds As DataSet = New DataSet
ds.ReadXml(Server.MapPath("StoreUserInfo.xml"))
Dim i As Integer = 1
Label1.Text = i.ToString
Dim dt As DataTable = ds.Tables(0)
i = 1Do While (i <= dt.Rows.Count)
   If (i <= dt.Rows.Count) Then
     Dim dr As DataRow = dt.Rows((i - 1))
     Dim Str As String = dr("name").ToString
     If (Str = TextBox5.Text) Then
       TextBox1.Text = dr("name").ToString
       TextBox2.Text = dr("Email").ToString
       TextBox3.Text = dr("Comment").ToString
     Else
       Label2.Text = "not found"
     End If
   End If
 i = (i + 1)Loop
```
**نهاية الدورة** أرجو أن أكون قد وفقت في شرح لغة XML لكم بشكل جيد زميلكم Tammam